Ver.1.2

# 川の防災情報閲覧ガイド 【令和3年3月版】

### 北陸地方整備局 河川部

## 目 次

1. はじめに インター インター インター 1

### 2.操作方法

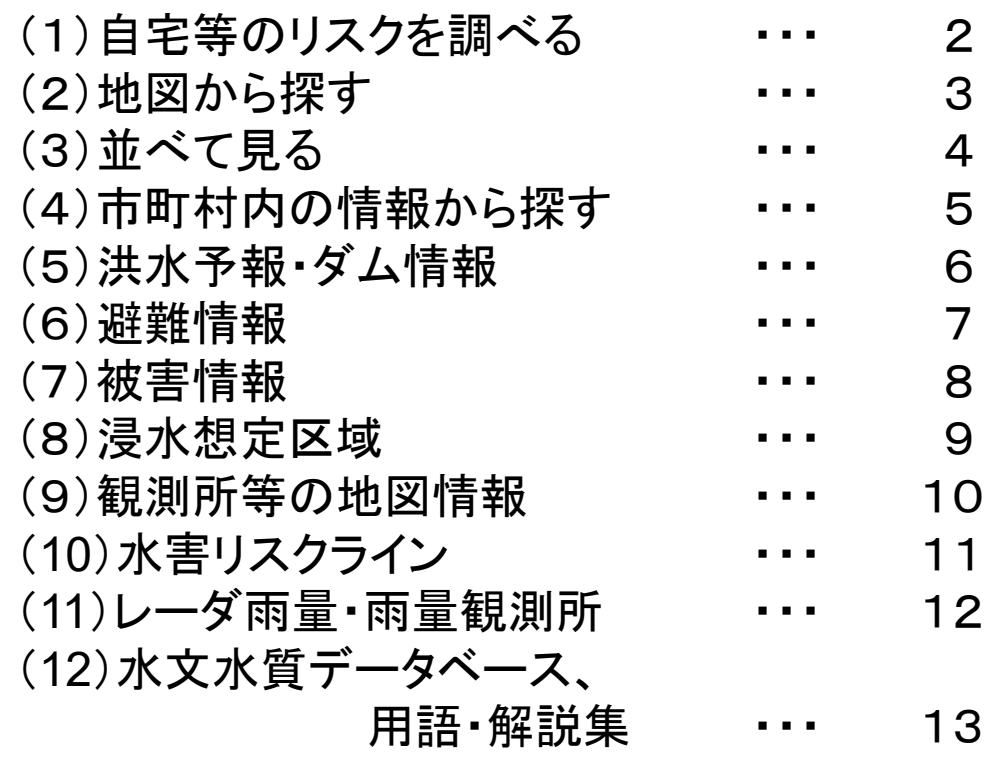

### 3.その他

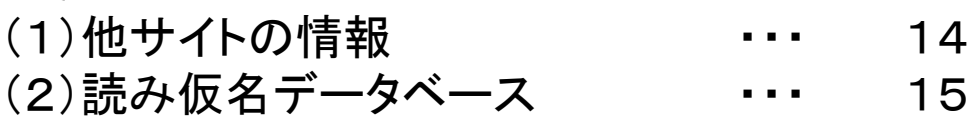

### 1.はじめに

全国の川の水位や洪水予警報、レーダ雨量、河川カメラ画像などを リアルタイムで提供している「川の防災情報」ウェブサイトを、令和3年 3月23日に全面リニューアルし、大雨時に必要となる川の情報をより 分かりやすく、見つけやすく提供します。

本閲覧ガイドでは、これら情報の具体的な閲覧方法について紹介 します。

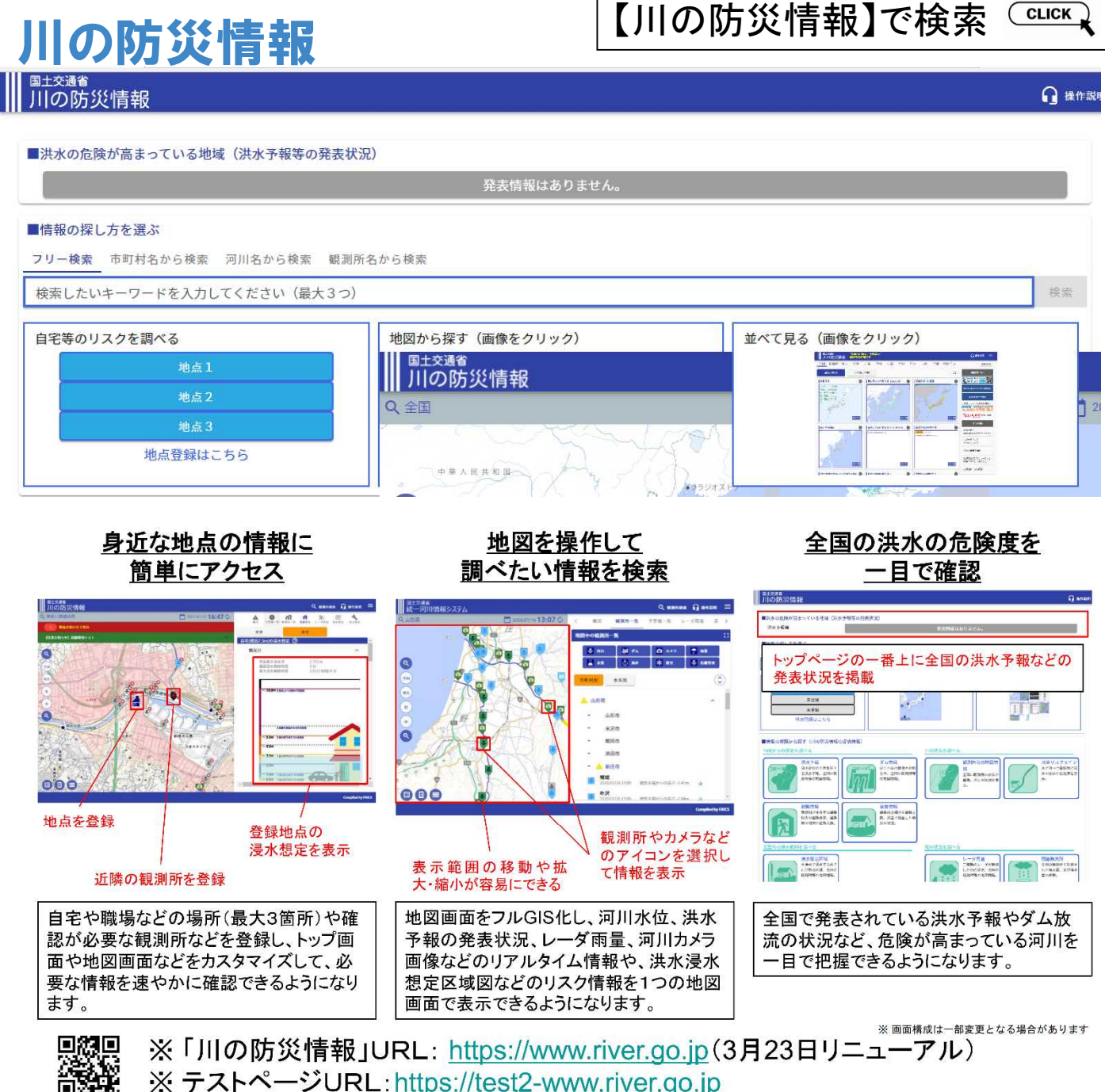

各コンテンツのURLも3/23に変更となります(新URLはテストページURLから"test2-"を除いたものです)】

### (1)自宅等のリスクを調べる 2.操作方法

### **■土交通省**<br>■ 川の防災情報

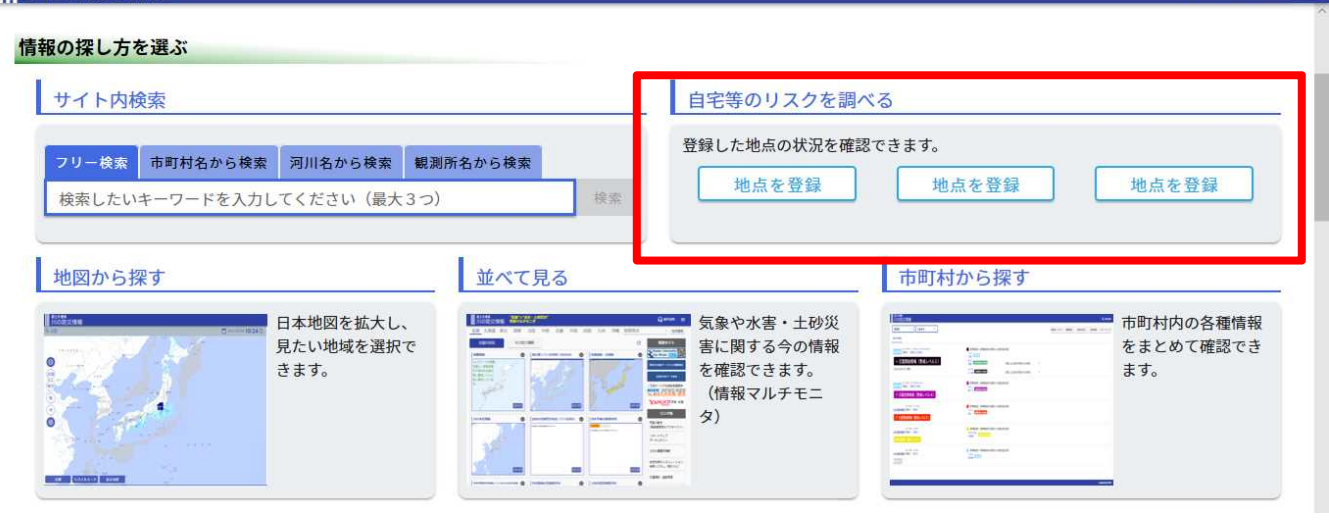

①「地点を登録」をクリックし地 点登録へ移動します。日本地図 上から選択したい地点を表示。 設定したい箇所を地図上で操 作し設定できます。

②再度、トップに戻り、地点1を クリック。地点1のハザードマッ プ、水位観測所情報等を確認い ただけます。

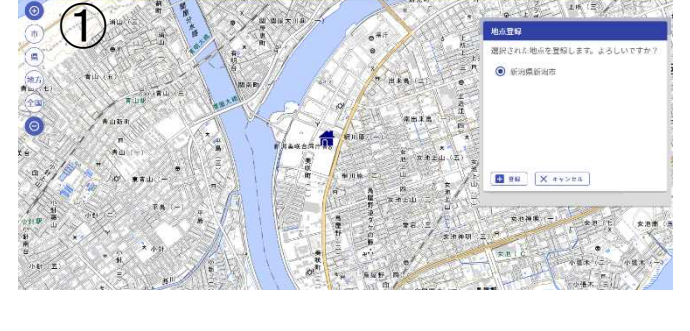

**第 操作説明** 

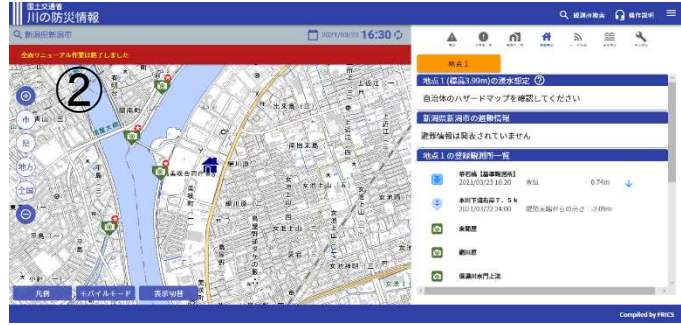

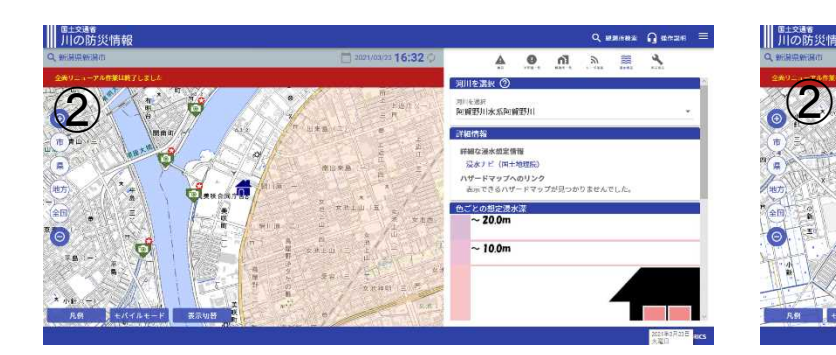

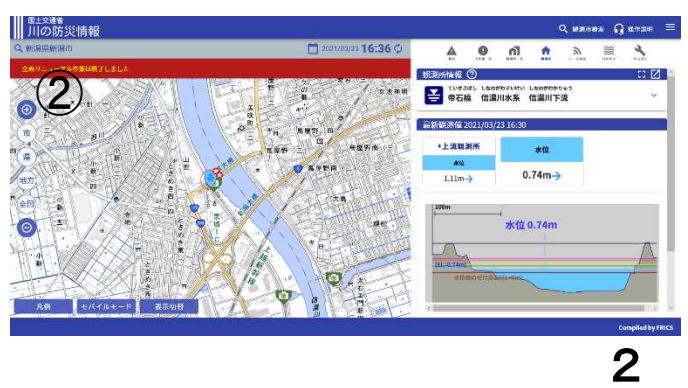

### (2)地図から探す 2.操作方法

### **┃ 圓土交通省**<br>┃ 川の防災情報

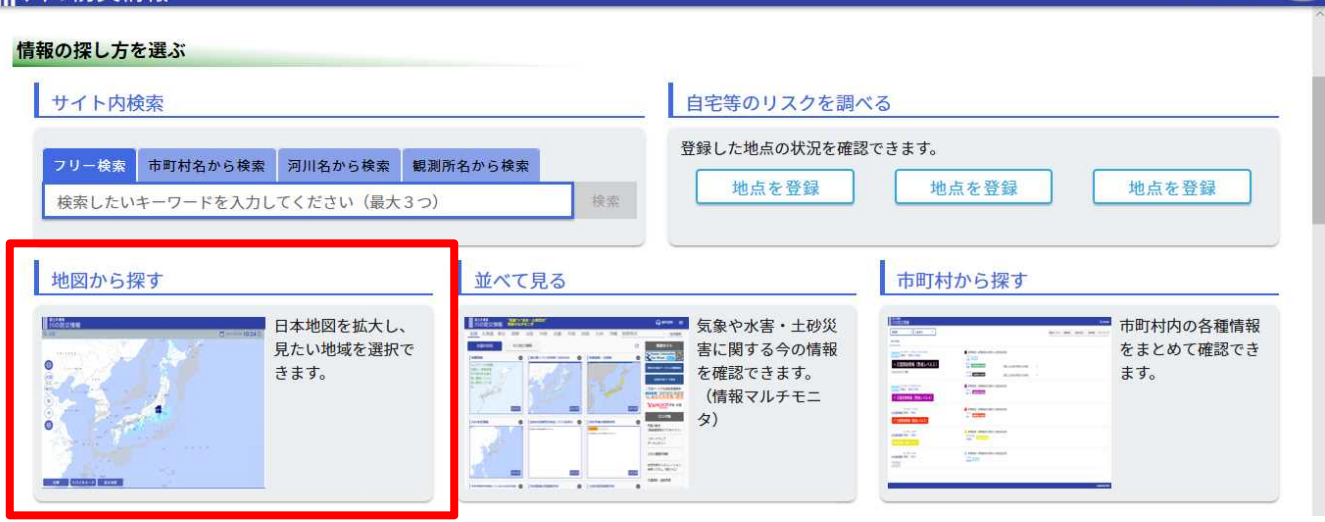

①地図をクリックし、「地図から 探す」で地方、都道府県を選択 します。河川予警報状況や基準 値超過観測所が表示されます。

②マウスのスクロール(ダブル クリックも可能)で地図を拡大し 、見たい場所を確認いただけま す。

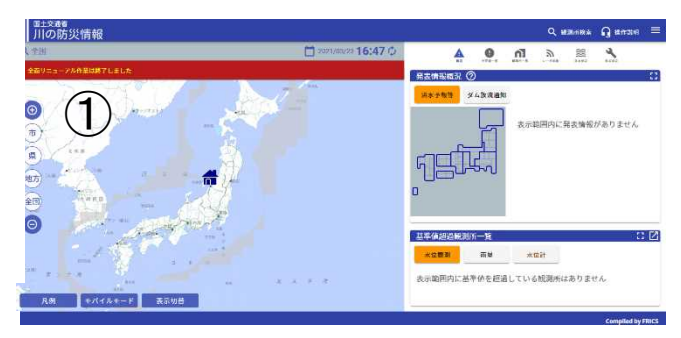

**② 操作説明** 

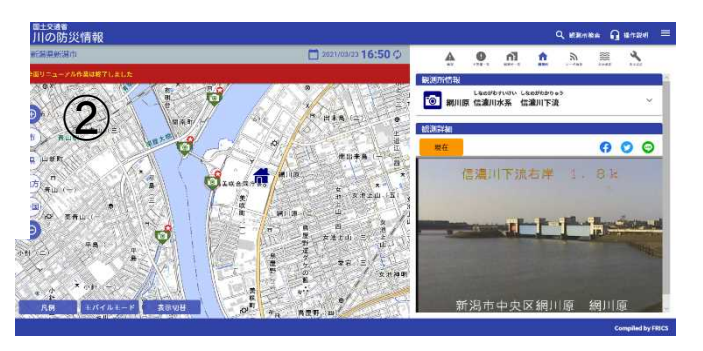

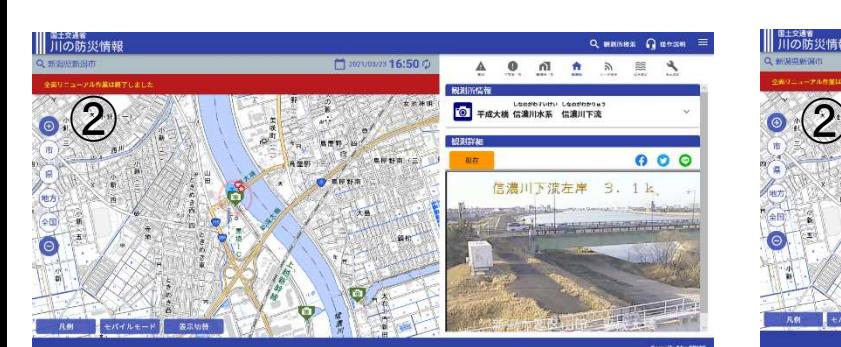

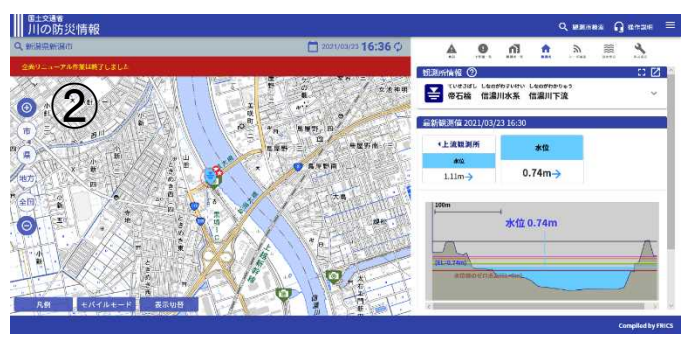

### (3)並べて見る "気象"ד水害·土砂災害"情報マルチモニタ 2.操作方法

川の防災情報「マルチモニタ」を使用することで、「避難 情報」、「気象警報情報」、「川の水位情報」、「水害リスク ライン」などがご覧いただけます。(これまで活用していた 状況と同様にご覧いただけます。)

![](_page_5_Picture_119.jpeg)

![](_page_5_Figure_3.jpeg)

### (4)市町村内の情報から探す 2.操作方法

### 

#### ň

![](_page_6_Picture_76.jpeg)

①「都道府県を選ぶ」を選択し (例:新潟県)

②洪水予報画面が表示され、 観測所、避難情報、ハザードマ ップ等、選択した都道府県の状 況がご覧いただけます。 ②

![](_page_6_Picture_77.jpeg)

![](_page_6_Picture_78.jpeg)

![](_page_6_Picture_79.jpeg)

![](_page_6_Picture_9.jpeg)

![](_page_6_Picture_10.jpeg)

2 操作説明

## (5)洪水予報・ダム情報 2.操作方法

情報の種類から探す

行政からの発表を調べる 洪水予報等 ダム放流通知 ダムの放流に関するお知 川の水位の状況や今後の 見込みを伝える洪水予 らせ。 報。川の水位の状況を伝 える水位到達情報。 避難情報 被害情報 市町村が発表する避難情 市町村が発表する被害情 कार

報。開設避難所の情報。

ページから「洪水予報」を うりックします。河川予警 |報一覧(洪水予報)がご 覧いただけます。 ①川の防災情報のトップ

![](_page_7_Picture_4.jpeg)

報。

②川の防災情報のトップ ページから「ダム情報」を クリックします。河川予警 報一覧(ダム放流通知) がご覧いただけます。

![](_page_7_Picture_6.jpeg)

### (6)避難情報 2.操作方法

川の防災情報のトップペ ージから「避難情報」をクリ ックします。全国の避難状 況が表示されます。地方· 都道府県を選択、または見 たい地域をダブルクリックす ることでご覧いただけます。

#### 国土交通省 川の防災情報

#### 全国 > 北陸地方 > 新潟県

■ 避難情報一覧 (新潟県)

![](_page_8_Picture_72.jpeg)

![](_page_8_Picture_73.jpeg)

![](_page_8_Figure_7.jpeg)

## (7)被害情報 2.操作方法

川の防災情報のトップペー ジから「被害情報」をクリック します。全国の被害状況が表 示されます。地方・都道府県 を選択、または見たい地域を 選択しダブルクリックすること でご覧いただけます。

#### 行政からの発表を調べる

#### 洪水予報等 川の水位の状況や今後の 見込みを伝える洪水予 報。川の水位の状況を伝 える水位到達情報。

市町村が発表する避難情

報。開設避難所の情報。

洪水浸水想定区域図 大洪水で浸水するおそれ

がある区域。

■ 避難情報詳細 (草津町)

■ 警戒区域

避難情報

氾濫時の浸水範囲を調べる

![](_page_9_Picture_4.jpeg)

m f

報。

ダム放流通知 ダムの放流に関するお知

らせ。

被害情報 市町村が発表する被害情

#### エナ交通名 川の防災情報

**AM** ■被离防報一覧 (全国)

![](_page_9_Figure_10.jpeg)

![](_page_9_Picture_124.jpeg)

![](_page_9_Picture_125.jpeg)

解除

白根山湯釜火口から1km周辺規制(0世帯/0人)

被害情報

![](_page_9_Picture_126.jpeg)

## (8)浸水想定区域 2.操作方法

川の防災情報のトップペー ジから「浸水想定区域」をク リックします。全国の地図が 表示されます。マウスのスク ロール(ダブルクリックも可能 )で地図を拡大し、見たい場 所を確認いただけます。

#### 行政からの発表を調べる

![](_page_10_Figure_3.jpeg)

![](_page_10_Figure_4.jpeg)

![](_page_10_Figure_5.jpeg)

![](_page_11_Picture_0.jpeg)

川の防災情報のトップページから「観測所等の地図情報」をクリッ クします。全国の地図が表示されます。マウスのスクロール(ダブル クリックも可能)で地図を拡大し、見たい場所を確認いただけます。

![](_page_11_Picture_2.jpeg)

![](_page_12_Picture_0.jpeg)

![](_page_13_Picture_0.jpeg)

雨量観測所 レーダ雨量計で観測した 全国の観測所で計測され 雨量情報。  $\overline{R}$ た降水量、及び降水量の 推移。

川の防災情報のトップペ ージから「レーダ雨量」をク リックします。降雨状況がご 覧いただけます(XRAIN:C バンドレーダとXバンドレー ダの合成)。また、「4枚表 示(分割履歴)」や「履歴動 画再生」で動画でご覧いた だけます(1時間(5分間隔) 、3時間(30分間隔)、6時間 (60分間隔)。

![](_page_13_Figure_3.jpeg)

川の防災情報のトップページ から「雨量観測所」をクリックし ます。マウスのスクロール(ダ ブルクリックも可能)で地図を 拡大し、見たい雨量観測所が ご覧いただけます。

![](_page_13_Picture_5.jpeg)

 $\circled{1}$ 

### 2. 操作方法 (12)水文水質データベース、用語・解説集

#### 過去の観測情報を調べる

![](_page_14_Figure_2.jpeg)

水文水質データベース 過去の観測雨量、水位、水害のランキ ングなどを表示。

#### 河川の用語を調べる

![](_page_14_Figure_5.jpeg)

河川や災害に関する用語の意味や簡単 な解説を表示。

川の防災情報のトッ プページから「水文水 質データベース」をクリ ックします。過去の水位 ・雨量観測所のデータ がご覧いただけます。

![](_page_14_Picture_125.jpeg)

あなたは05809261お目の訪問者です。

このデータベースは水文水質にかかわる国土交通省水管理·国土保全局が所管する観測所にお ける観測データを公開することを目的としています。

掲載対象としているデータは、雨量、水位、流量、水質、底質、地下水位、地下水質、積雪 深、ダム堰等の管理諸量、海象です。

![](_page_14_Picture_126.jpeg)

#### ● お知らせ 2020年12月24日:

**Water Information System** 

水文水質データベース 交通省 Ministry of Land, Infrastructure, Transport and Tourism

ー<br><br>平素、水文水質データベースをご利用いただきありがとうございます。

筑後川水系の南亜観測所のうち、服養雨量観測所の2019年 (平成31年) 1月の「時間雨量月表、雨量年 表」、馬恵馬場南県観測所の2019年(平成31年)1月の「時間南県月表」について誤りが判明しました。 その訂正作業が、2020年 (令和2年) 12月23日に完了し、正しい数値を掲載しています。 2020年12月23日以前に当ホームページから「時間雨量月表、雨量年表」を引用された方は、正しい数値を もう一度参照くださいますようお願いします。 ご迷惑をおかけしました。

#### 2020年12月21日:

平素より、水文水質データベースをご利用いただきありがとうございます。

肝周川水系における以下の雨量、水位·流量観測所にて誤りが判明しました。 -<br>「大浦南量観測所」及び「鹿屋南星観測所」の時間南量月表、南量年表、経年南量状況表「姶良橋水位流量観測 所」及び「王子橋水位流量観測所」の時刻水位月表、日水位年表、位況表、任意期間時刻水位、時刻流量月表、日 流量年表、流況表、任意期間時刻流量その訂正作業が、2020年 (令和2年) 12月18日に完了し、正しい数値を掲

載しています。 2020年12月18日以前に当ホームページから引用された方は、正しい数値をもう一度参照くださいますようお願い

川の防災情報のトッ プページから「用語・解 説集 1をクリックします。 がご覧いただけます。 河川の専門用語がお 調べいただけます。

#### Q&A·お問い合わせ

このサイトは、提供しているシステムについての<u>よく使う用語の説明・解説・お問い合わせ</u>の窓口です。<br>「よく使う用語の説明」をご参照の上、さらに詳しくお知りたい場合は「解説」をご参照ください。

![](_page_14_Picture_127.jpeg)

![](_page_15_Figure_0.jpeg)

全国の河川・ダム湖の生物調査結果

![](_page_15_Figure_2.jpeg)

地点別浸水シミュレーション検索システムを見る 川の防災情報のトップページから「ハザードマップポータルサイト」

![](_page_15_Picture_4.jpeg)

## (2)読み仮名データベース 3.その他

#### ※注記(3)並べて見る "気象"ד水害·土砂災害" 情報マルチモニタ(本紙P4参照)

![](_page_16_Figure_2.jpeg)

が検索できます。 15

![](_page_19_Picture_0.jpeg)

![](_page_19_Picture_1.jpeg)

担当 : 北陸地方整備局 河川部 水災害予報センター 水災害対策センター TEL:025-370-6770【直通】 (令和3年3月)